### Programmazione Sicura

# Buffer Overflow Laboratorio: Cap. 6

### **Indice**

- Il caso s03. c della lezione lab 1
- Buffer Overflow over non control data
- Installazione JDK
- Installazione di Codesonar client
- Esempi di bug sui *buffer*, di varia natura
- Static Analisys con Codesonar

#### Il caso s03.c 1/3

- Nel esempio s03.c se in input si passa una stringa lunga 1024 caratteri qualsiasi seguita da 1s -1
	- viene eseguito il listing della directory.
		- Potrebbe essere un problema di sicurezza?
- Creare un file da 1024 caratteri seguiti da 1s -1 senza ritorno a capo. Copiatelo e incollatelo alla richiesta di input di s03.

aaaaaa.............aaaaaals -l

• Cosa succede? Apparentemente il programma esegue anche il comando ls -l

#### Il caso s03.c 2/3

- Per capire cosa accade usiamo il comando linux strace
	- strace visualizza le system call eseguite dal programma (passato come argomento) con i relativi argomenti
		- di ogni system call vengono visualizzati gli argomenti e i valori restituiti
- strace ./s03

#### Il caso s03.c 3/3

- La shell (bash) crea un figlio che invoca execve (prima linea di output di strace)
	- l'output si ferma sulla read(0, …., 1024) che legge al più 1024 byte dallo stdin (fd 0)
	- esegue i calcoli e termina.
- Che fine fa 1s -1 nell'input? (N.B. i file descriptor vengono passati al figlio e non vengono alterati da exec).
	- viene letto dalla shell che al termine del processo riprende a leggere da stdin, lo stesso di s03 e consuma i caratteri rimanenti, ovvero il comando ls -l
- Esercizio: cosa succede se gli passiamo una stringa di 1025 caratteri seguita da  $ls -1$ ?

#### Buffer overflow against non control data 1/4

```
/* pseudo codice dall'esempio di 10K*/
get_medical_info()
{
boolean authorized = false;
char name [10];
authorized = check();
read_from_network (name);
if (authorized)
  show_medical_info (name);
else
  printf ("sorry, not allowed");
```
<u>}</u>

#### Buffer overflow against non control data 2/4

```
#include <stdio.h>
int check(){ return 0; }
get_medical_info(){
    int authorized = 0;
     char name[10];
    authorizontal = check();
     gets(name); 
     if(authorized)
         printf("your are authorized!");
     else
         printf ("sorry, not allowed");
```
<u>}</u>

void main(){

get\_medical\_info();

} //vedi dopo per compilare

#### Buffer overflow against non control data 3/4

- Compilatelo e forzate il buffer overflow per stampare le informazioni riservate.
	- make 10k\_1
- Notate che sia il compilatore che il linker vi avvisano che non dovreste usare gets
- Trovare un input che causi il buffer overflow e consenta di accedere ai dati riservati
	- a me sono bastati 13 caratteri in un esempio
- Cosa succede se l'input è molto più lungo?

#### Buffer overflow against non control data 4/4

- Abbiamo usato un buffer overflow per accedere a una sezione riservata del programma.
- RISPONDERE AL CASO DI INPUT PIU' LUNGO

### **Esercizi**

- Copiate i sorgenti di lab3 nella cartella projects. Non fate il merge con i sorgenti dei lab precedenti.
	- È incluso un makefile completo per tutti i sorgenti
- Compilate tutto per essere certi di non avere errori.
- ATTENZIONE a RAND32() restituisce valori con segno a 32 bit  $(-2*10<sup>0</sup> - 2*10<sup>0</sup>)$  quindi anche numeri negativi.

# Note sugli esercizi

- Contengono le seguenti tipologie di vulnerabilità
	- Stack based buffer overflow
	- Heap based buffer overflow
	- Buffer overread (stack e heap)
	- Buffer underread (stack e heap)
	- Buffer underwrite (stack e heap)
	- Memory leak
	- Double free
	- Use after free

# Installiamo JDK

• Necessario per alcune funzioni del visualizzatore di Codesonar

sudo add-apt-repository ppa:webupd8team/java invio per accettare

sudo apt-get update sudo apt-get install oracle-java8-installer USARE TAB PER SELEZIONARE I PULSANTI NELLA GUI

```
sudo update-java-alternatives -s java-8-oracle
sudo apt-get install oracle-java8-set-default
jcontrol // ATT.NE NON COME SUPER USER
tab sicurezza, "modifica lista siti" -> aggiungere http://193.205.186.5:7340 e
http://192.168.7.15:7340
```
salvare e riavviare browser se necessario.

### Installiamo Codesonar

- Estrarre nella home l'archivio con:
	- tar -xvzf codesonar.....tar.gz
- Entrare nella directory codesonarXYZ/codesonar/bin
- Comando pwd per ottenere il path completo. Selezionarlo e copiarlo negli appunti.
- Aprire il file .bashrc nella home.
- Alla fine del file aggiungere:
	- PATH=\$PATH:incollare qui path codesonar bin
- Chiudere e riavviare terminale.
- echo \$PATH #codesonar nella PATH?

# Analisi di un progetto con Codesonar

- Testate *Codesonar* lanciando il comando codesonar dal terminale.
- Codesonar "osserva" la compilazione di un *progetto* per estrarre le informazioni (sorgenti e relazioni tra essi) necessarie alla static analisys.
- Queste informazioni vengono inviate allo HUB (il server) che esegue l'analisi statica e crea i report
- dalla directory con i sorgenti da testare, comando per analizzare un progetto è:
	- codesonar analyze NOME\_PROJ 193.205.186.5:7340 make TARGET
	- Alla fine del processo, se tutto va bene sarà restituito una *url* per accedere al report. Copiatelo e incollatelo nel browser.
	- all'interno dell'università: **192.168.7.15**, all'esterno: **193.205.186.5**
- NOME PROJ deve essere del tipo targetCognome.
	- esempio: s09Rossi
	- NOTA: Codesonar supporta fino a 10 analisi di progetti concorrenti

### Esempio

- codesonar analyze s07Rizzuti 193.205.186.5:7340 make s07
- Created /home/luca/.../sources prof/s07Rizzuti.conf from /home/luca/progs/codesonar4.0p1/codesonar/template.conf
- codesonar: Logging to s07Rizzuti.prj files/log.txt...
- $\cdot$  gcc  $\sim$  s07 s07.c io.c
- codesonar: Building s07Rizzuti.prj...
- codesonar: Analysis initialized.
- codesonar: Live progress and results are visible at:
- codesonar: <http://193.205.186.5:7340/analysis/7.html>
- Salvate le url in un file testo per confrontarli dopo le correzioni

# Codesonar – schermata principale

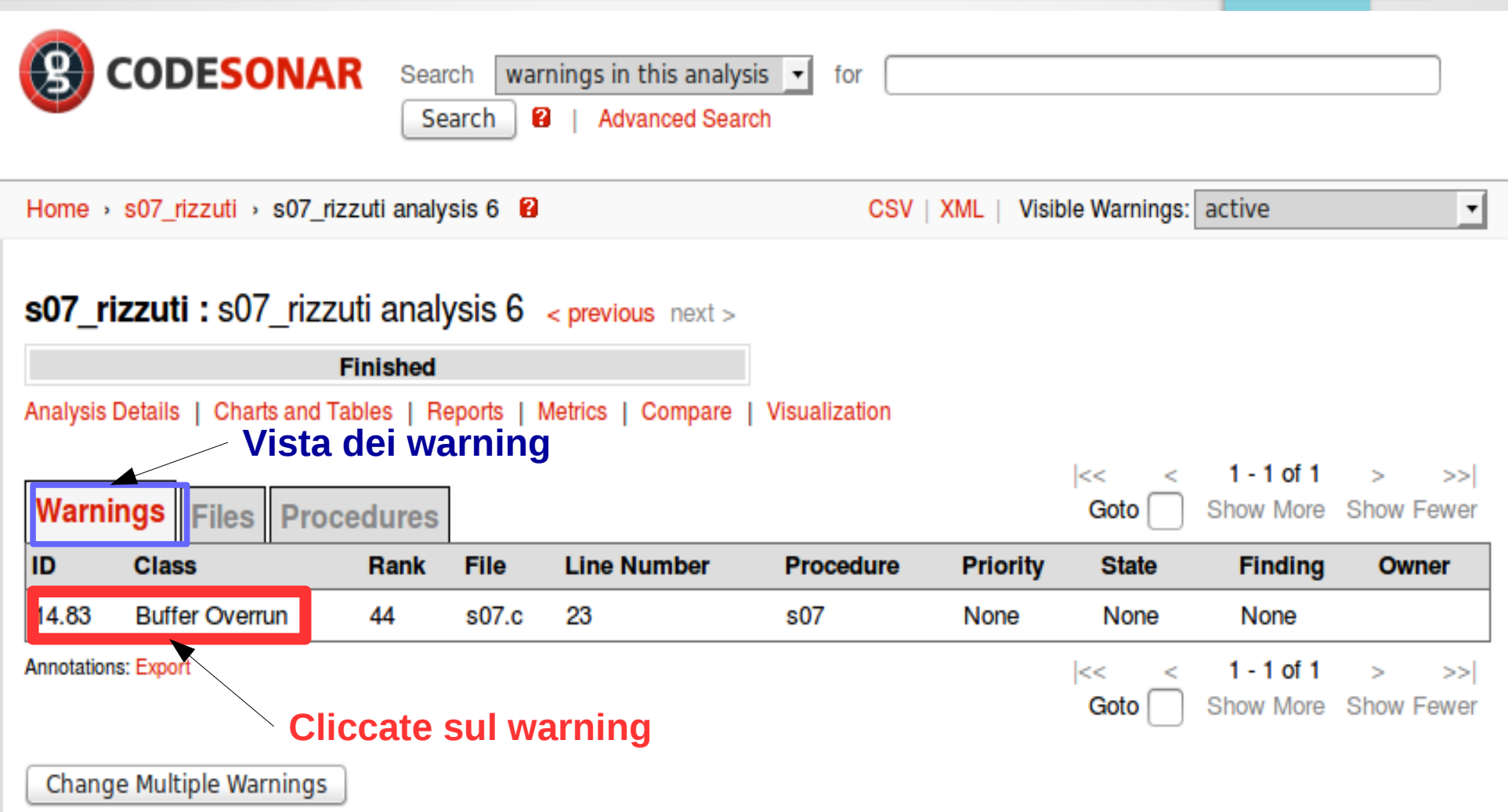

### Codesonar – dettagli warning

Show Events | Options s07 (/home/luca/Documenti/Lavoro/borsa mbda/lab3/sources prof/s07.c) ▲ 5  $void$  s $07()$ 6 ł.  $\overline{7}$ int data: 8  $data = -1$ : q char inputBuffer[CHAR ARRAY SIZE] =  $"$ ; if (fgets(inputBuffer, CHAR ARRAY SIZE, stdin) != NULL) 10 **State**  $11$  $\overline{f}$  $A$  12  $data = atoi(inputBuffer)$ ;  $\Delta$  Event 2: atoi () returns a potentially dangerous value [?]. • This determines the position accessed during the buffer overrun later. Posizionate il mouse su data e su inputBuffer  $\uparrow$   $\uparrow$  hide 13  $\mathcal{V}$ InputBuffer è tainted → data è taintedelse 14 15 ſ 16 printLine("fgets() failed.");  $17$ 7 18 19 int i: 20 **int** buffer[10] =  $\{ 0 \}$ ; 21 if  $(data >= 0)$  $\rightarrow$ 22  $\overline{f}$ 23 **buffer[data]** =  $1$ ; //data can be > 10 **Buffer Overrun** This code could write past the end of buffer. • The code writes 4 bytes starting at offset 4 \* data from the beginning of buffer, whose capacity is 40 bytes. o The number of bytes written could exceed the number of allocated bytes beyond that offset.  $\circ$  4  $*$  data evaluates to 4  $*$  atoi (inputBuffer) solution is bounded below by 0. See related event 3. • If 4  $*$  data is higher than 36, an overrun will occur. The analysis cannot rule ou 08 info def data warning. • The overrun occurs in stack memory. [-] Definitions (all) The issue can occur if the highlighted code executes. (variable) s07.c: 7, int data See related event 3. Show: All events  $\sqrt{\ }$  Only primary events

# Codesonar – file view

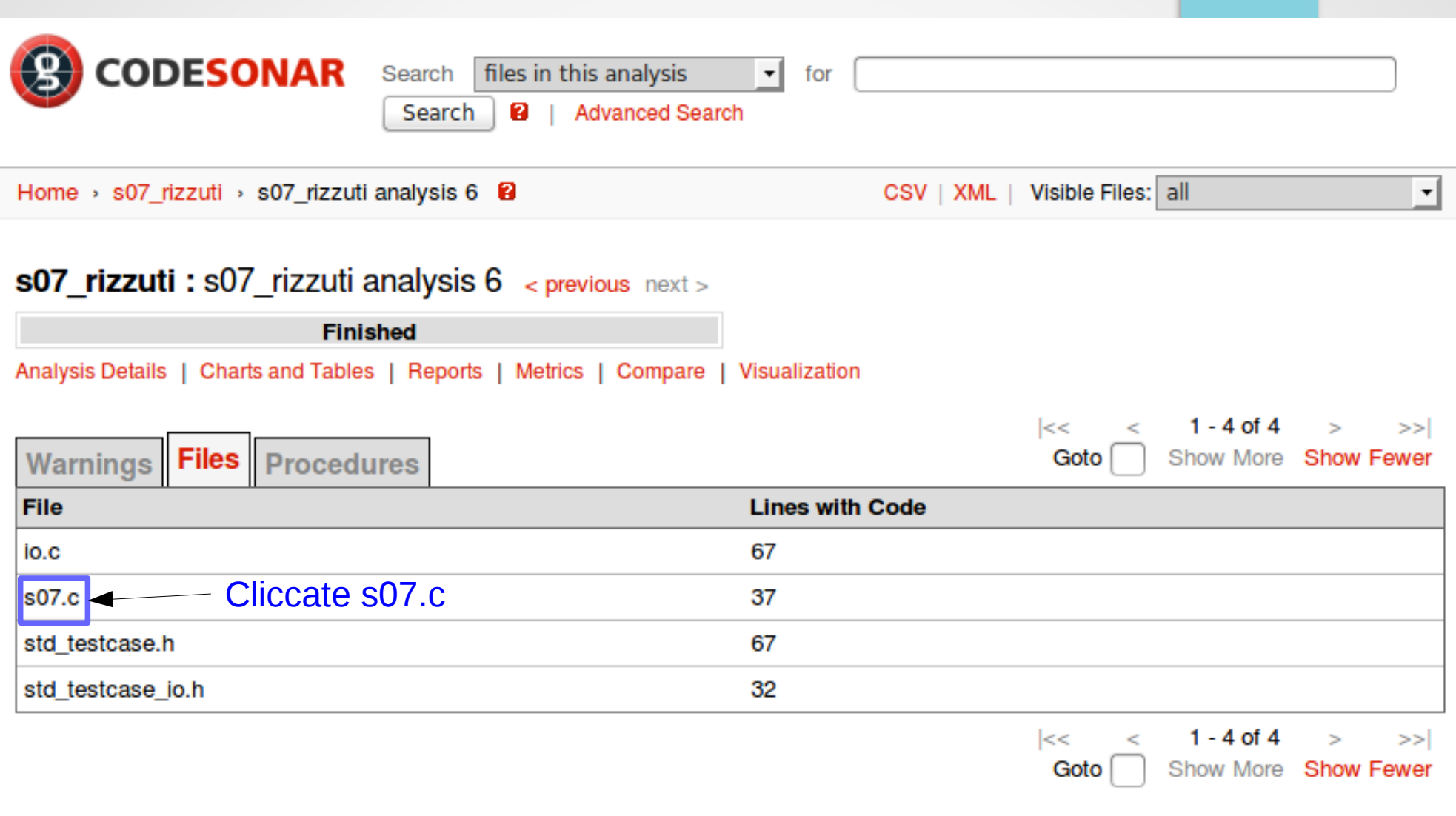

### Codesonar – dettagli file

Options

 $1 - 45$  of 45  $<<$  $\epsilon$  $>>$  $\geq$ 

Goto

Show More Show Fewer

```
/home/luca/Documenti/Lavoro/borsa mbda/lab3/sources prof/s07.c
 1 #include "std testcase.h"
 2 #define CHAR ARRAY SIZE (3 * sizeof(data) + 2)
 3
 4 //stack buffer overflow
 5 void s(07)6f7int data:
 8
        data = -1;
        char inputBuffer[CHAR ARRAY SIZE] = "";
 9
        if (fgets(inputBuffer, CHAR ARRAY SIZE, stdin) != NULL)
10
11\left\{ \right.12
            data = atoi(inputBuffer);13
        Ł
14
        else
15
        \mathbf{f}16
            printLine("fgets() failed.");
17\mathcal{F}18
19
        int i;20
        int buffer[10] = { 0 };
21
        if (data >= 0)22
        \left\{ \right.23
            buffer[data] = 1; //data can be > 10
24
            for(i = 0; i < 10; i++)25
            \overline{f}26
                 printIntLine(buffer[i]);
27
            \mathbf{r}28
        Ł
29
       else
30
        \mathbf{f}31
            printLine("ERROR: Array index is negative.");
32
        \mathcal{F}33 }
34
```
data

Line 23 has 1 warning:

Buffer Overrun (warning 14.83)

00